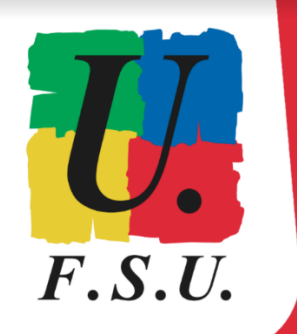

**ÉLECTIONS PROFESSIONNELLES À L'AEFE** 

ENGAGÉ-ES POUR **TOUS LES PERSONNELS ET** L'OPÉRATEUR PUBLIC AEFE !

# **Élections professionnelles à l'AEFE TUTORIEL FSU LES ÉTAPES DU VOTE ÉLECTRONIQUE**

**→[Avant de commencer le processus, ouvrez votre boite](https://aefe.optimails.com/hPronto/) mail @aefe.fr dans un nouvel onglet ←**

**Pour accéder à votre boîte mail aefe.fr** (si vous ne l'avez pas redirigée vers une autre adresse) : **<https://aefe.optimails.com/hPronto/>**

**En cas de difficultés pour activer votre adresse aefe.fr et/ou votre compte ORION**, contacter l'assistance AEFE :

- à l'adresse mail suivante : **[authentification.aefe@diplomatie.gouv.fr](mailto:authentification.aefe@diplomatie.gouv.fr)**, en précisant **dans l'objet : Elections professionnelles**

- ou par **téléphone : + 33 6 07 04 97 20,** hotline du lundi au vendredi de 8h à 19h (heure de Paris), jusqu'à la fin des élections (jeudi 8 décembre 15h30, heure de Paris).

**En cas de difficultés une fois connecté.e sur votre espace de vote AEFE**, cliquer sur **"Formulaire de demande d'assistance"** dans le cadre **"Mes informations pratiques"** à gauche sur la page d'accueil.

Si malgré tout des blocages persistent, nous faire remonter ces difficultés au secteur HDF de votre syndicat : **[hdf@snuipp.fr](mailto:hdf@snuipp.fr) / [hdf@snes.edu](mailto:hdf@snes.edu) / [hdf@snepsu.net](mailto:hdf@snepsu.net)**

**ÉTAPE 1 : Entrez dans votre espace électeur / électrice AEFE** en cliquant sur le lien suivant : **<https://evote2022.aefe.fr/portail/accueil>**

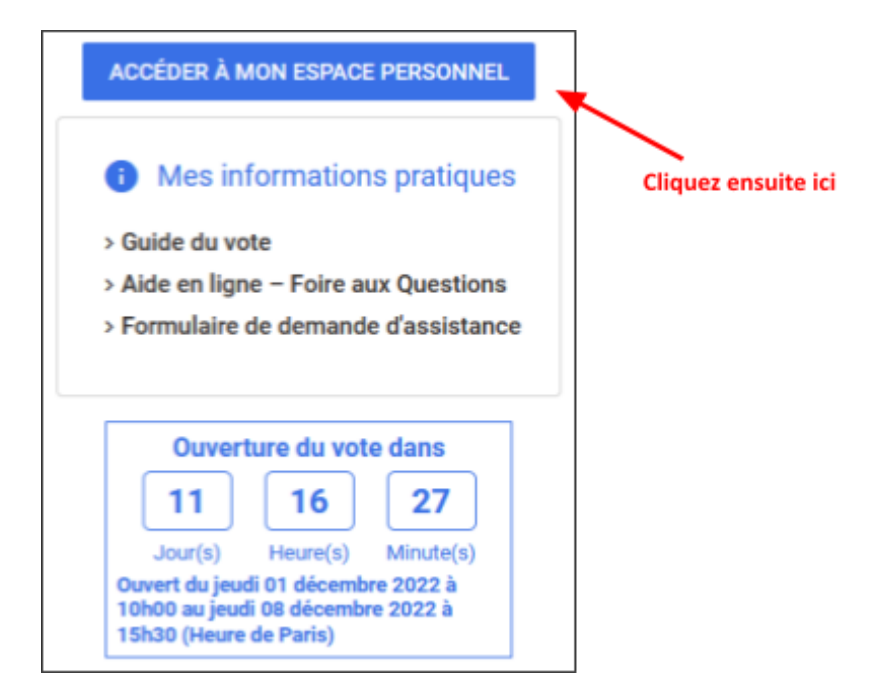

#### **ÉTAPE 2**

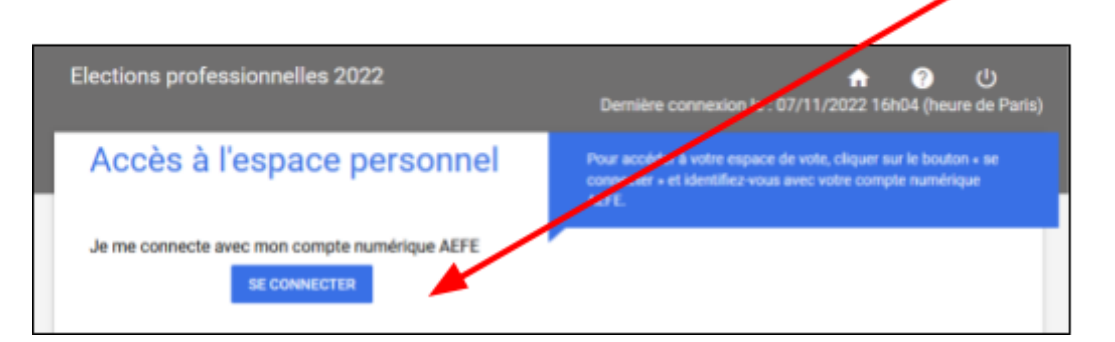

Cliquez ensuite ici

#### **ÉTAPE 3**

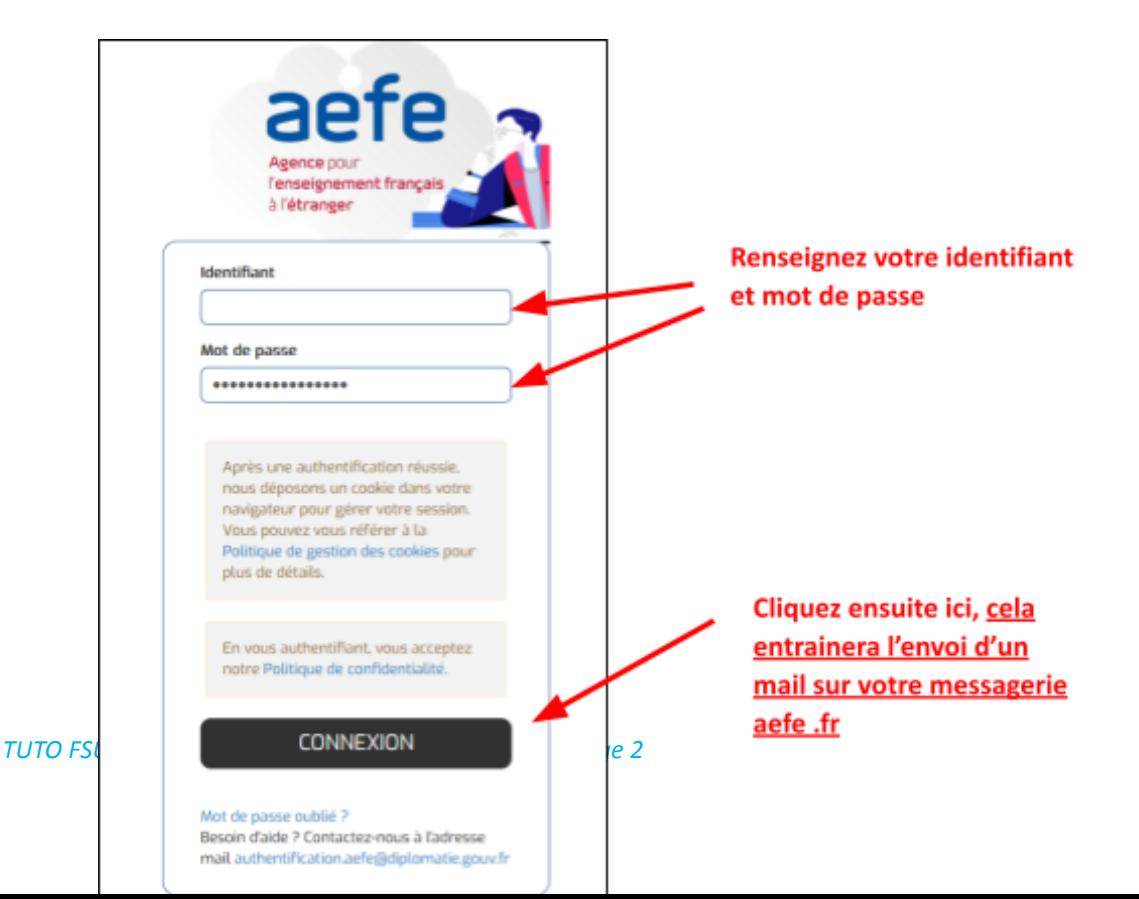

**Identifiant** : Il s'agit de votre identifiant pour accéder à ORION. Sauf cas particuliers, **1ère lettre du prénom suivie des 7 premières lettres du nom** (exemple : identifiant eboulang pour Élodie Boulanger).

**Mot de passe** : celui que vous avez défini en activant votre compte ORION. Si vous l'avez oublié, cliquez sur "Forgot Password", vous recevrez alors un mail sur votre messagerie @aefe.fr pour le réinitialiser.

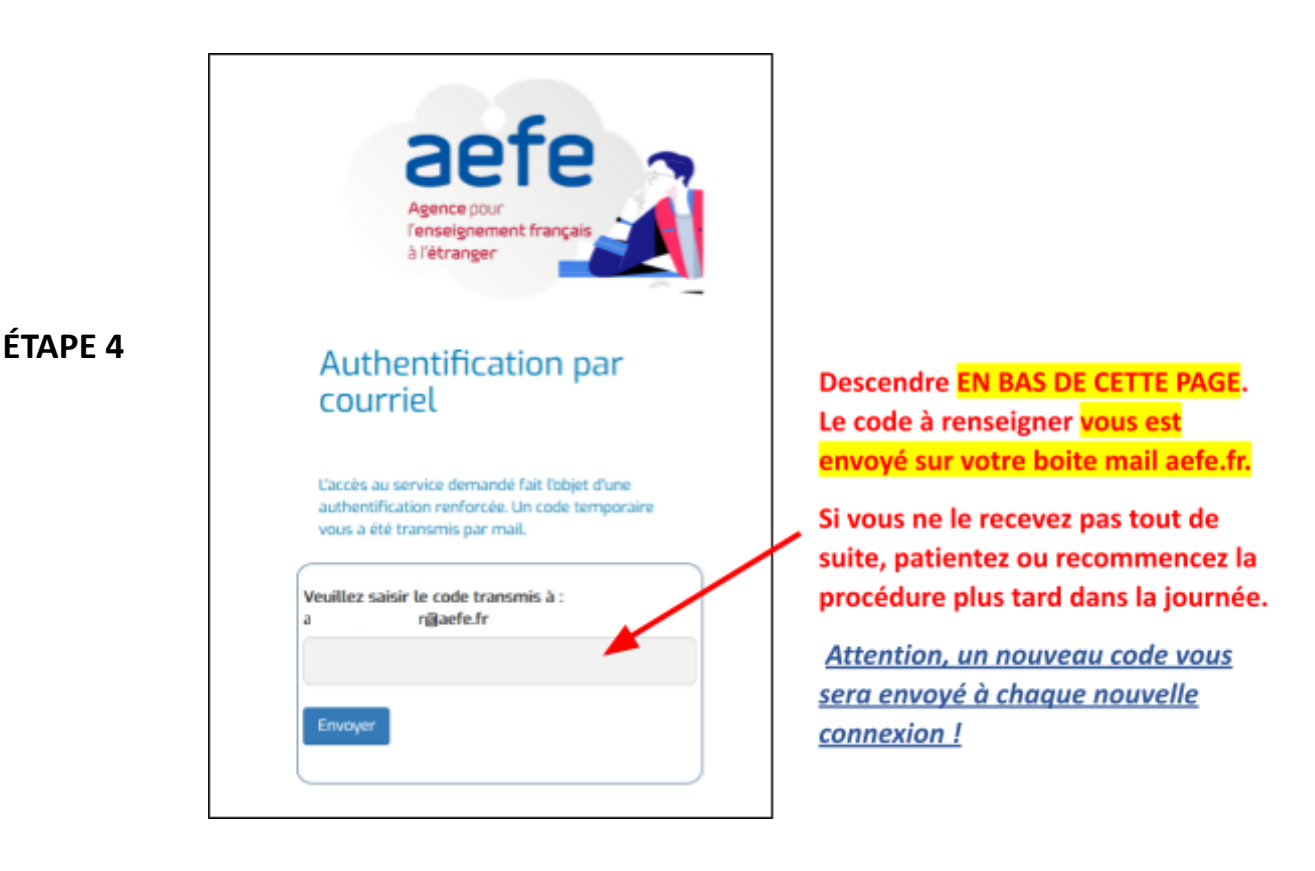

**ÉTAPE 5 : Allez dans votre boite mail aefe.fr dans un autre onglet et ouvrez le message reçu à l'instant**, de la part de ne-pas-repondre\_authentification@aefe.fr

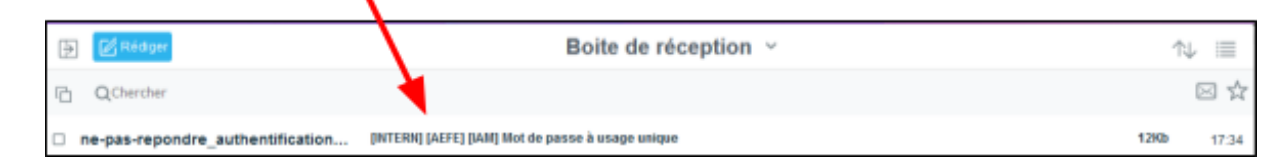

Pour accéder à votre boîte mail aefe.fr (si vous ne l'avez pas redirigée vers une autre adresse) : **<https://aefe.optimails.com/hPronto/>**

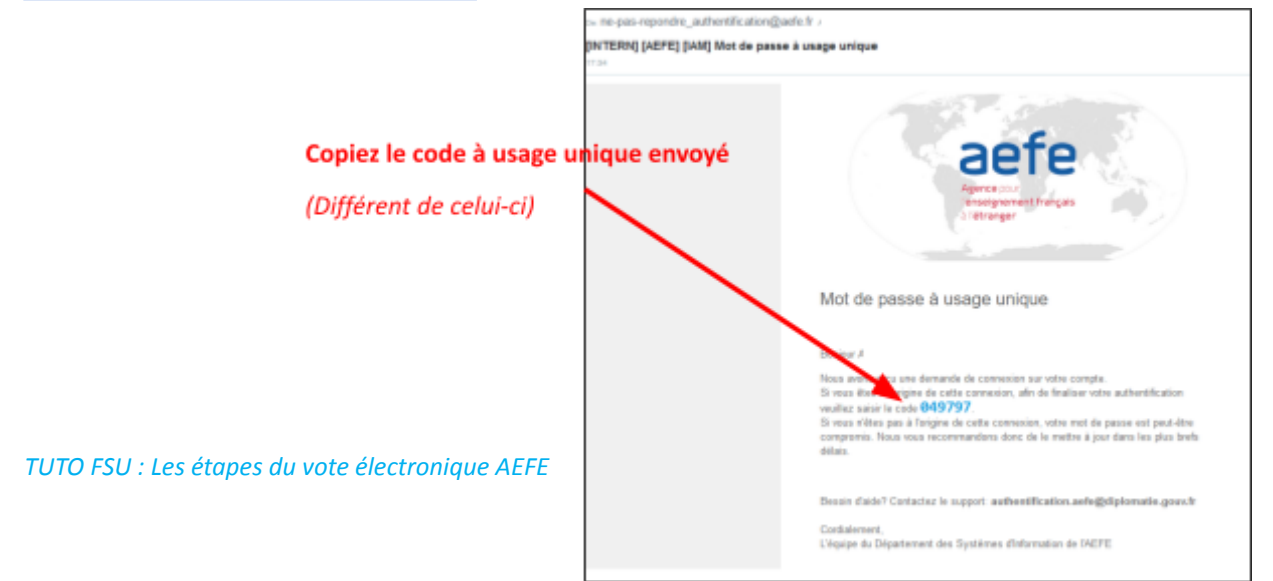

**ÉTAPE 6 : Revenez dans l'onglet précédent (accès à l'espace électeur) et insérez le code, en bas de la page :**

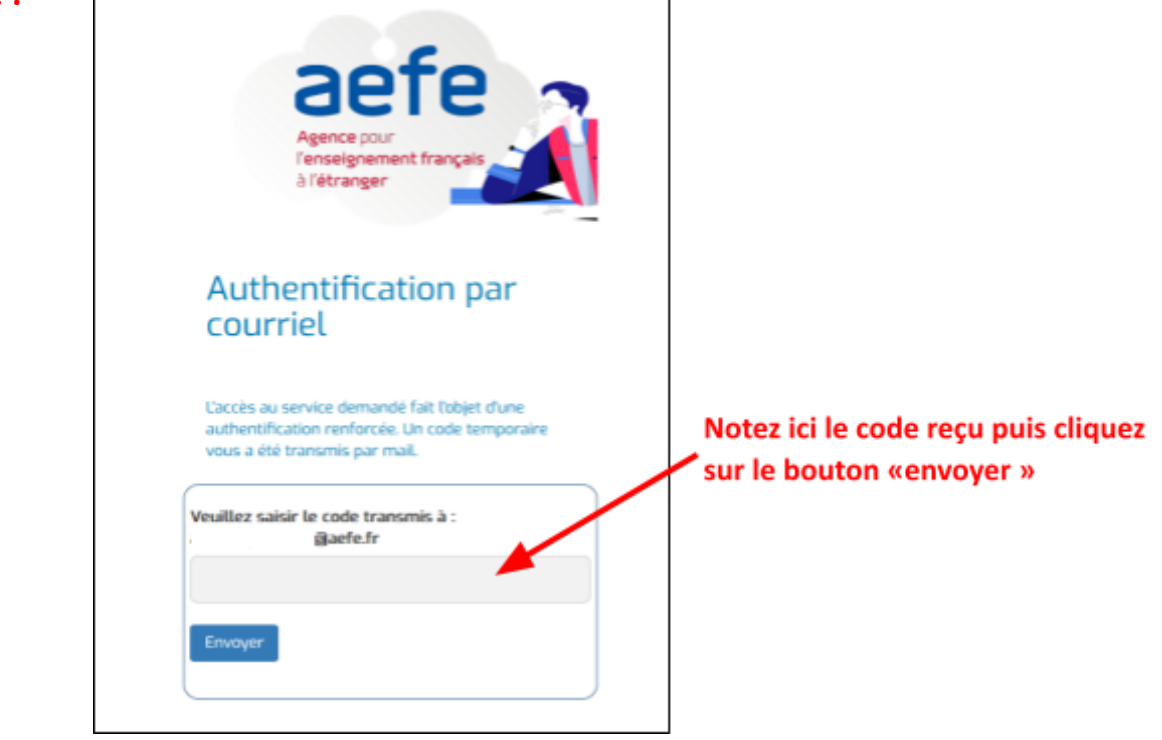

#### **ÉTAPE 7 : Vous voilà enfin dans votre espace personnel de vote AEFE !**

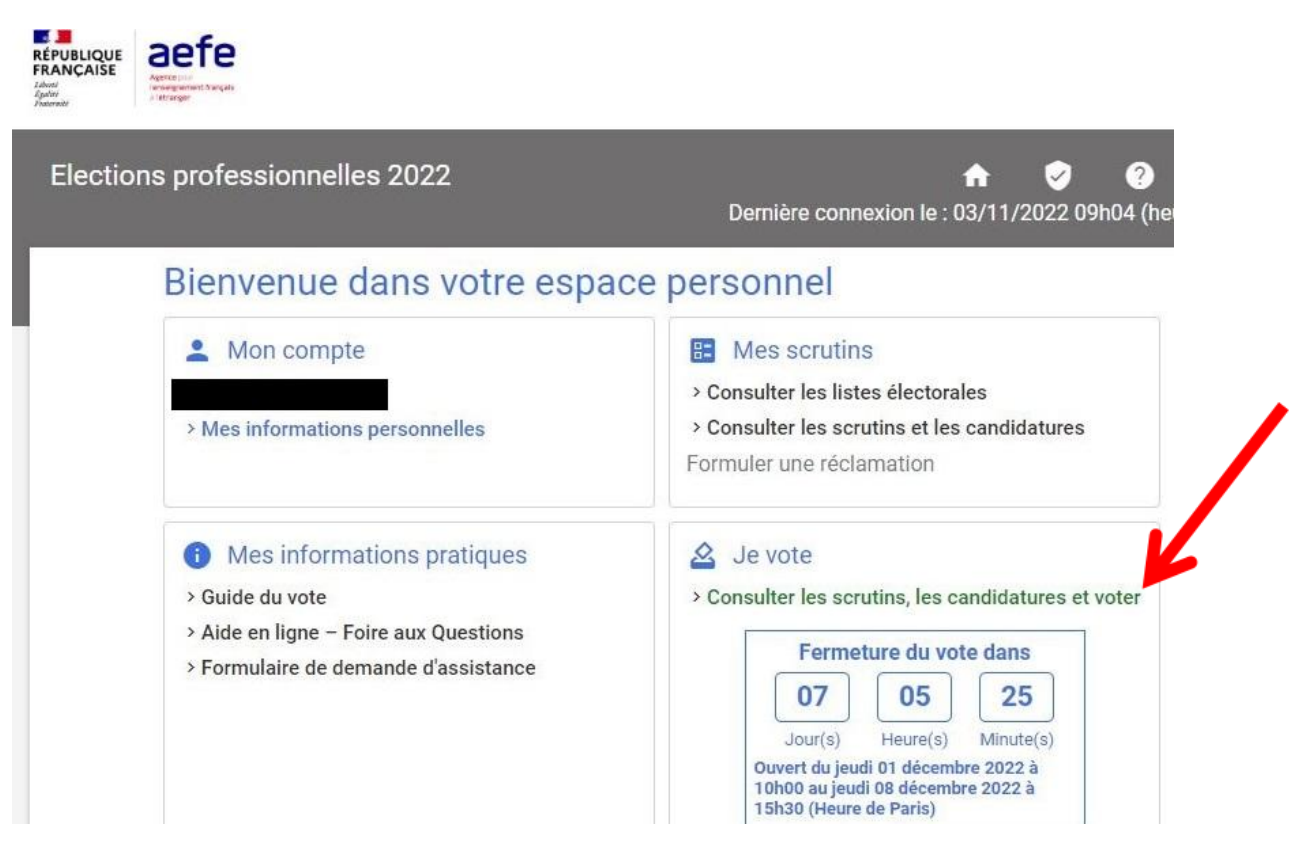

#### **Dans le cadre "Je vote", cliquez sur "Consulter les scrutins, les candidatures et voter".**

#### **=> Les scrutins AEFE auxquels vous êtes électeur / électrice apparaissent.**

Résidents et expatriés : CSA, CCPC, CCPL

Personnels de droit local des EGD : CSA, CCPL

#### **ÉTAPE 8 : Cliquez sur "Participer" pour le 1er scrutin (CSA).**

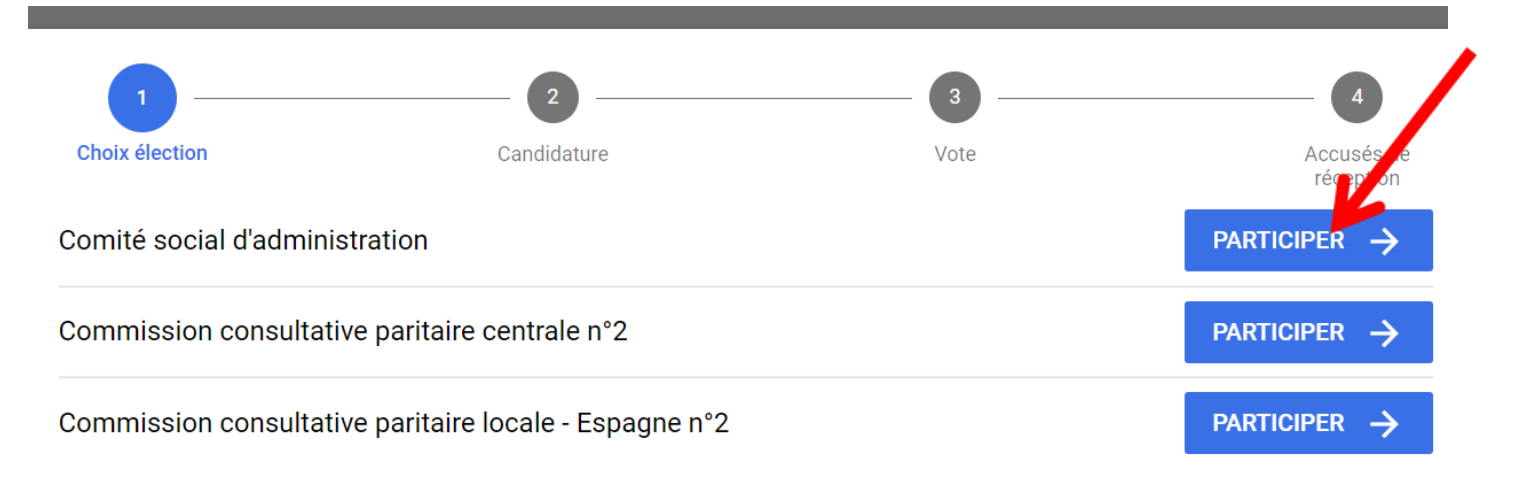

#### **=> La liste des candidatures au CSA apparaît.**

#### **ÉTAPE 9 : Cliquez sur le logo FSU !**

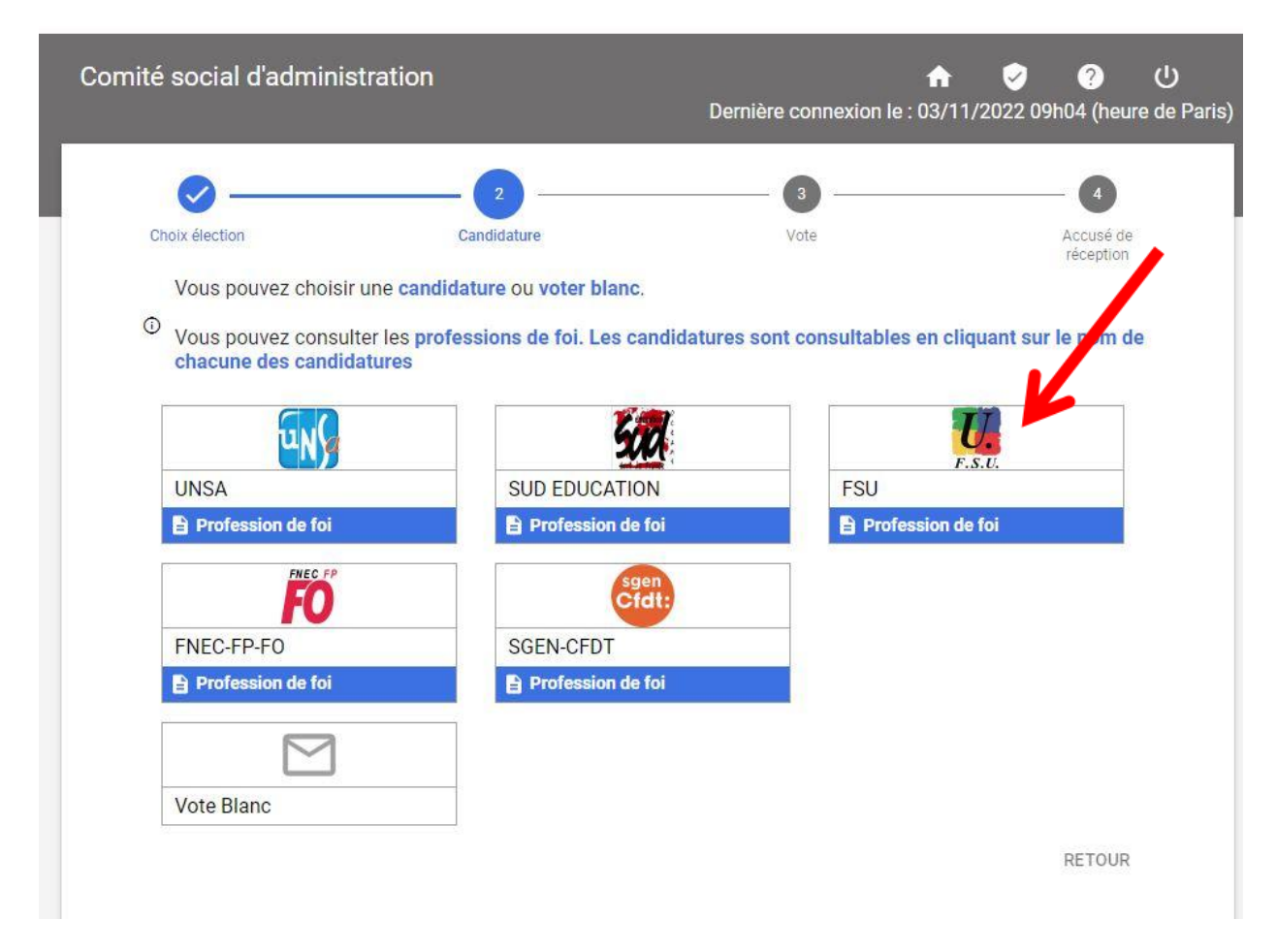

#### **=> La liste des candidat-es FSU au CSA apparaît.**

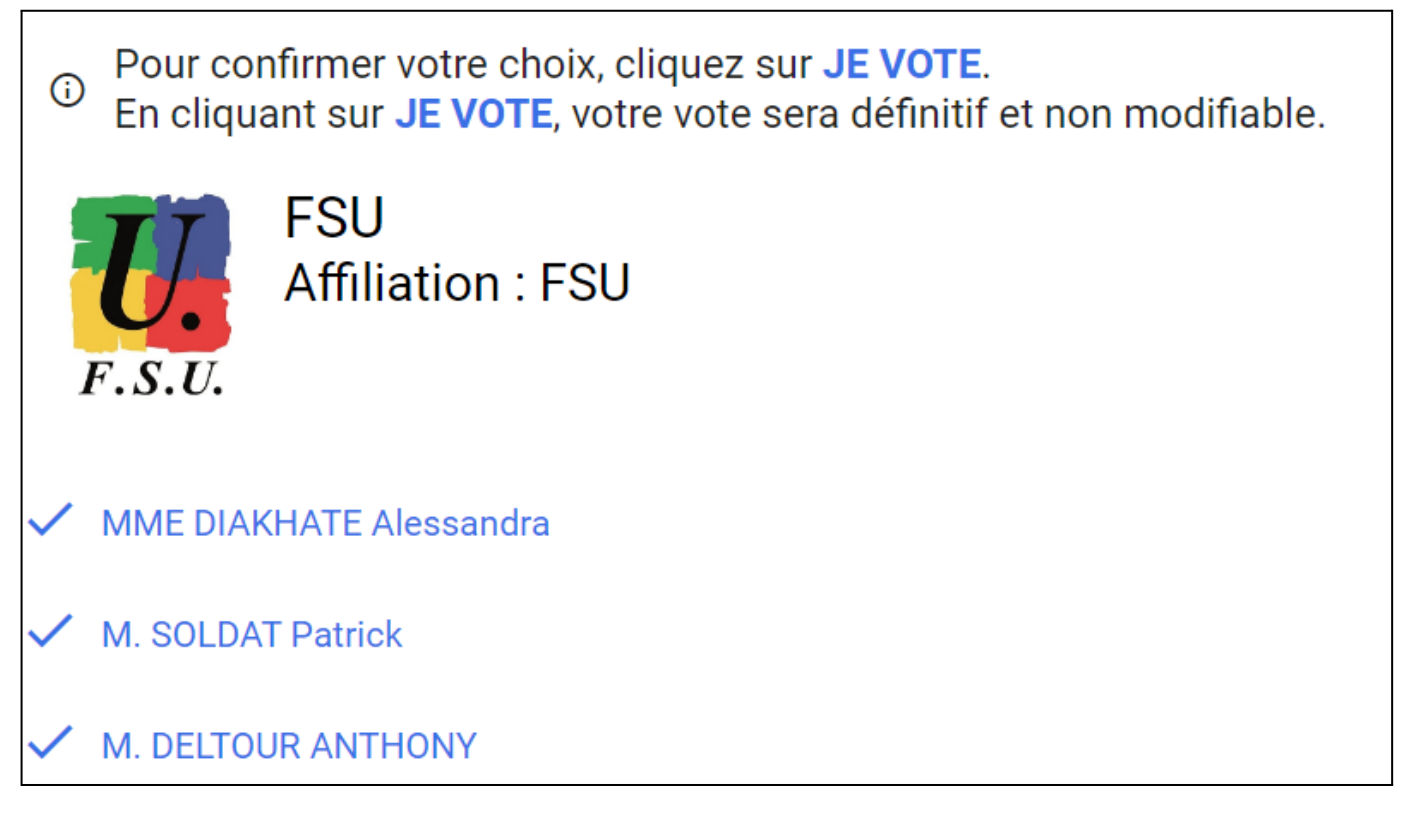

#### **ÉTAPE 10 : Aller en bas de la page et cliquer sur "JE VOTE".**

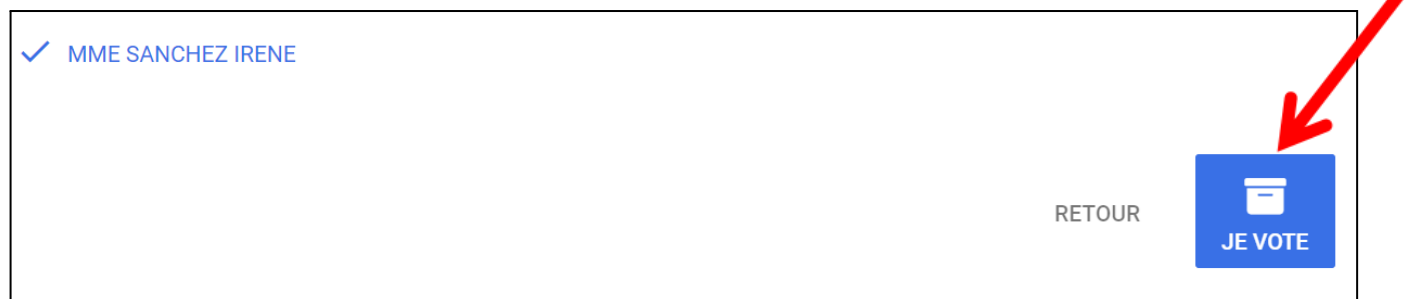

**=> Vous avez alors accès à l'accusé de réception. Téléchargez votre émargement et votre preuve de vote, pour ce premier scrutin (CSA).**

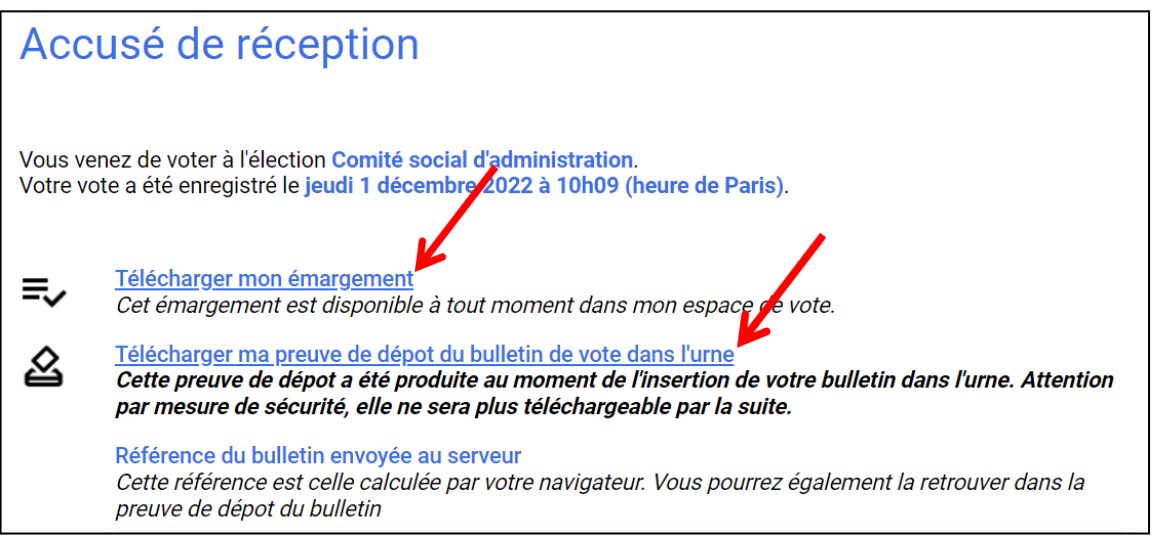

#### **ÉTAPE 11 : Descendre en bas de cette même page pour voter aux autres scrutins.**

#### **Cliquez sur "Participer" pour le 2nd scrutin (CCPC).**

**NB : Les PDL des EGD ne sont pas électeurs à la CCPC. Pour eux, le 2nd scrutin est la CCPL.**

## Scrutin(s)

Pour participer aux élections restantes, cliquez sur le bouton PARTICIPER associé.

**PARTICIPER** 

**PARTICIPER** 

#### Comité social d'administration

← Choix enregistré le jeudi 1 décembre 2022 à 10h09 (heure de Paris).

Commission consultative paritaire centrale n°2

Commission consultative paritaire locale - Espagne n°2

#### **=> La liste des candidatures à la CCPC apparaît.**

#### **ÉTAPE 12 : Cliquez sur le logo FSU !**

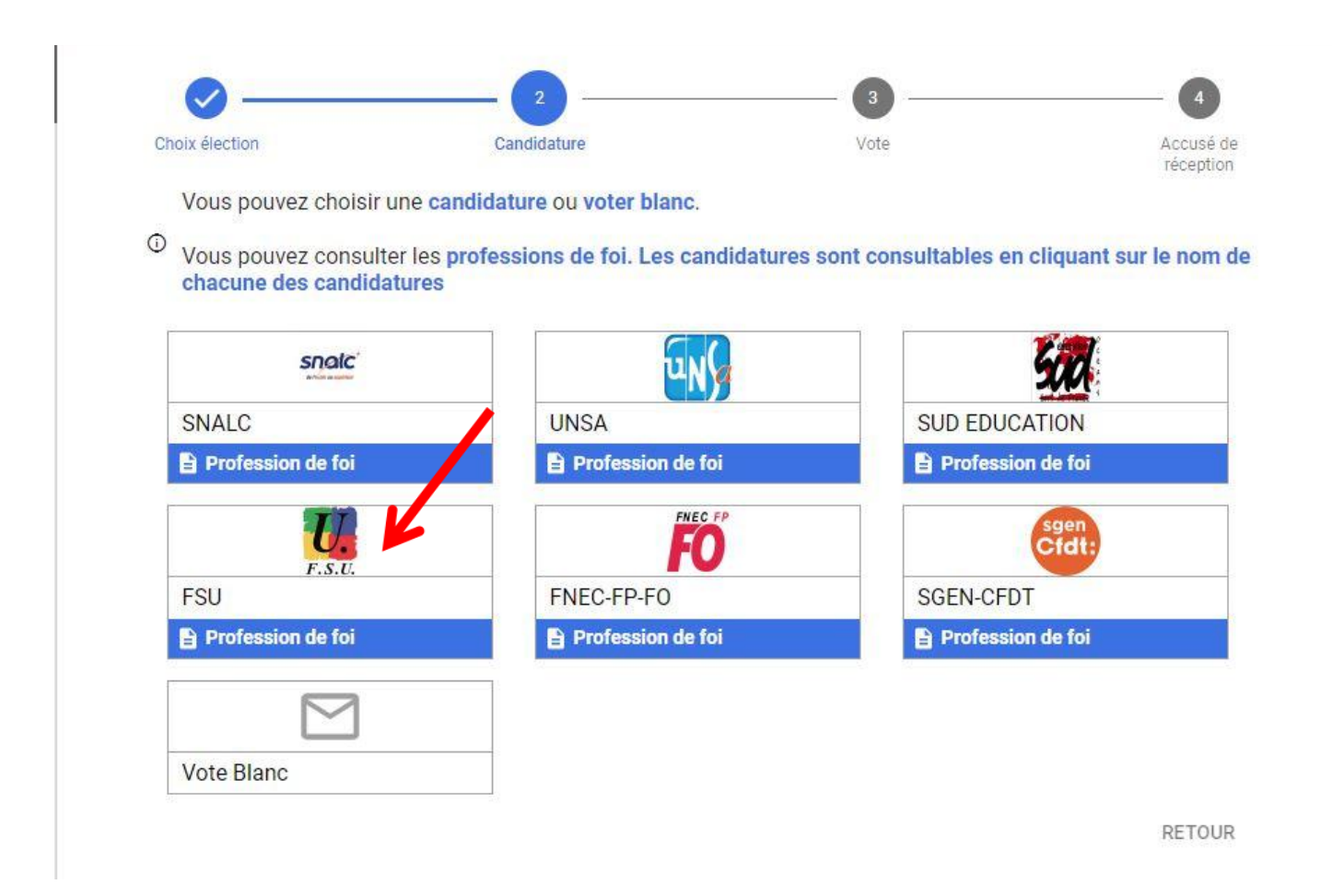

#### **ÉTAPE 13 : En bas à droite, cliquer sur "JE VOTE".**

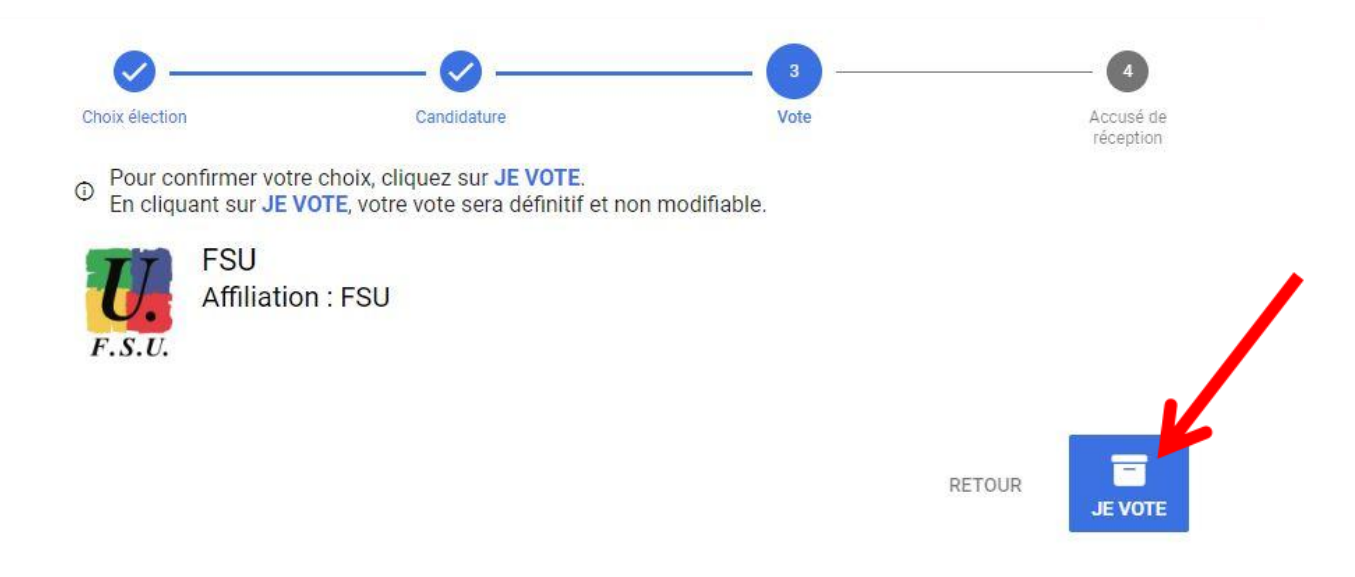

**=> Vous avez alors accès à l'accusé de réception. Téléchargez votre émargement et votre preuve de vote, pour ce second scrutin (CCPC).**

**ÉTAPE 14 : Descendre en bas de cette même page et cliquer sur "Participer" pour voter au 3ème scrutin (CCPL).**

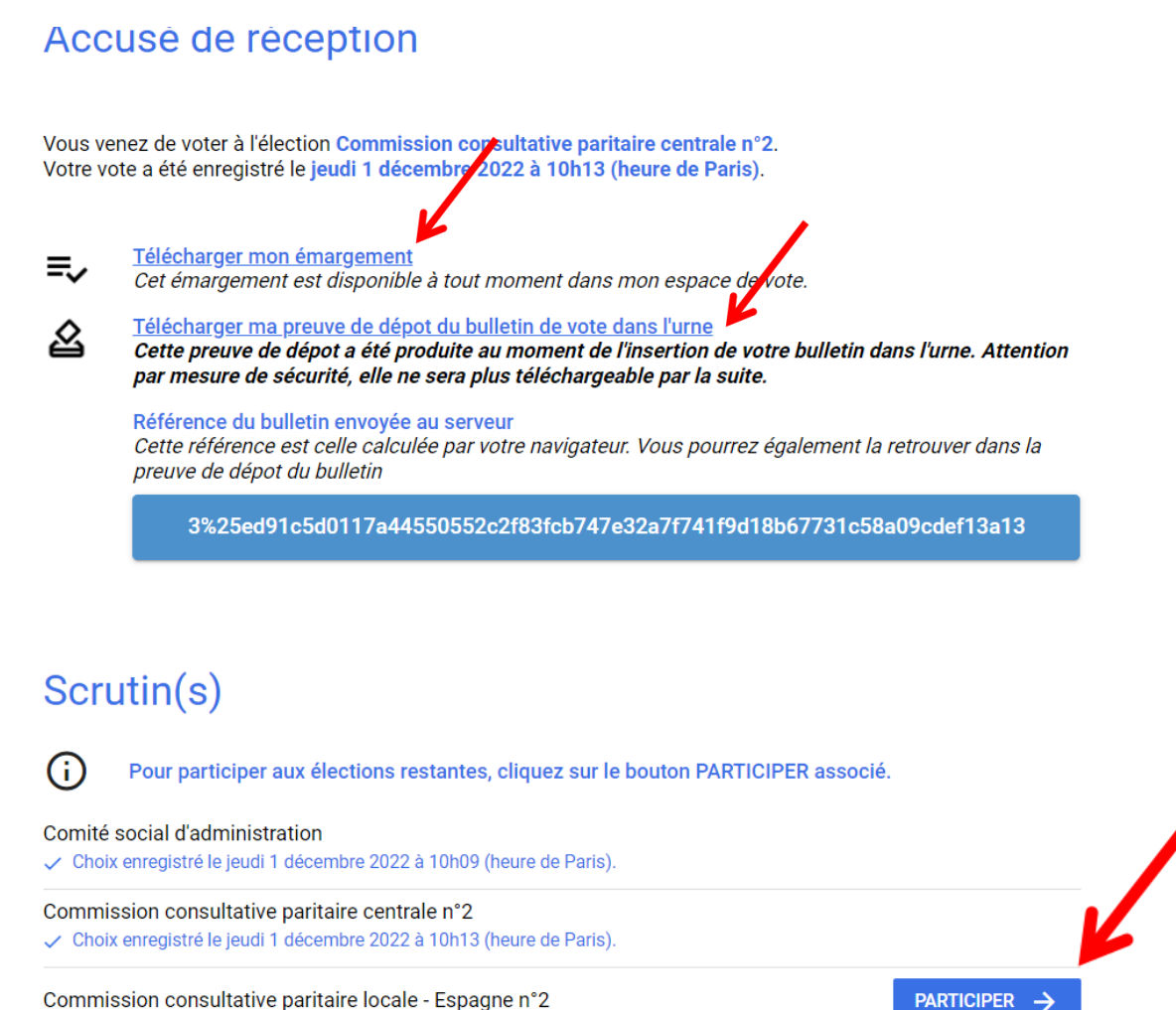

Commission consultative paritaire locale - Espagne n°2

#### **=> La liste des candidatures à la CCPL apparaît.**

#### **ÉTAPE 15 : Cliquez sur le logo FSU !**

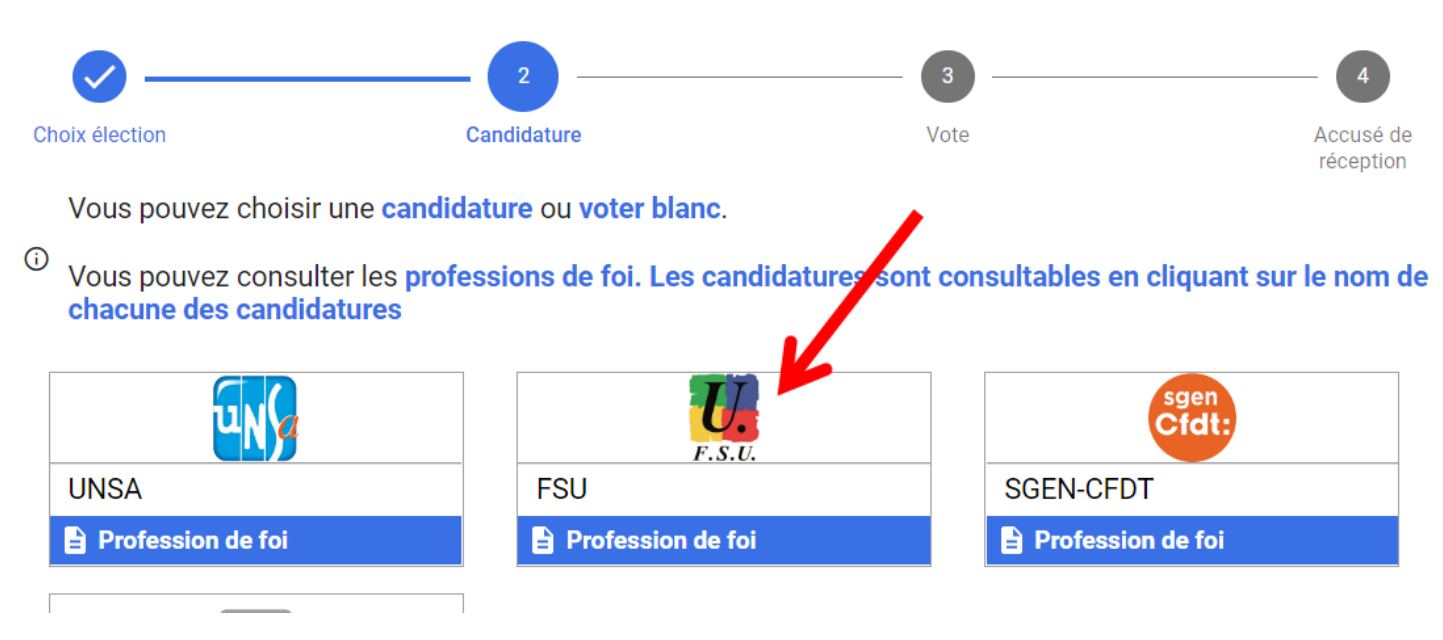

#### **ÉTAPE 16 : En bas à droite, cliquer sur "JE VOTE".**

Pour confirmer votre choix, cliquez sur JE VOTE.  $\bigcap$ En cliquant sur JE VOTE, votre vote sera définitif et non modifiable.

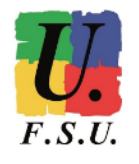

**FSU** Affiliation: FSU

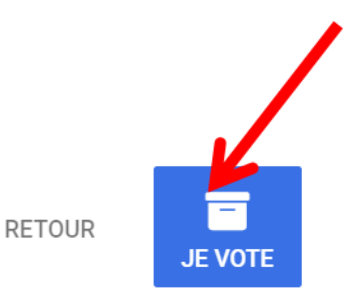

reception

**=> Vous avez alors accès à l'accusé de réception. Téléchargez votre émargement et votre preuve de vote, pour ce troisième scrutin (CCPL).**

**ÉTAPE 17 : Descendre en bas de cette même page et VÉRIFIER QUE VOUS AVEZ BIEN VOTÉ À TOUS LES SCRUTINS DE L'AEFE.**

**Sous chaque scrutin auquel vous êtes électeur / électrice, la mention "Choix enregistré" doit apparaître (cf capture d'écran suivante).**

### Accusé de réception

Vous venez de voter à l'élection Commission consultative paritaire locale - Espagne n°2. Votre vote a été enregistré le jeudi 1 décembre 2022 à 10h16 (heure de Paris).

Télécharger mon émargement Ξ., Cet émargement est disponible à tout moment dans mon espace de lote. Télécharger ma preuve de dépot du bulletin de vote dans l'urne Ω. Cette preuve de dépot a été produite au moment de l'insertion de votre bulletin dans l'urne. Attent par mesure de sécurité, elle ne sera plus téléchargeable par la suite. Référence du bulletin envoyée au serveur Cette référence est celle calculée par votre navigateur. Vous pourrez également la retrouver dans la preuve de dépot du bulletin 45%25b9121c599cc4db578538312d5d558a227fa814999afb0601d44c0850fb2b33a610

## Scrutin(s)

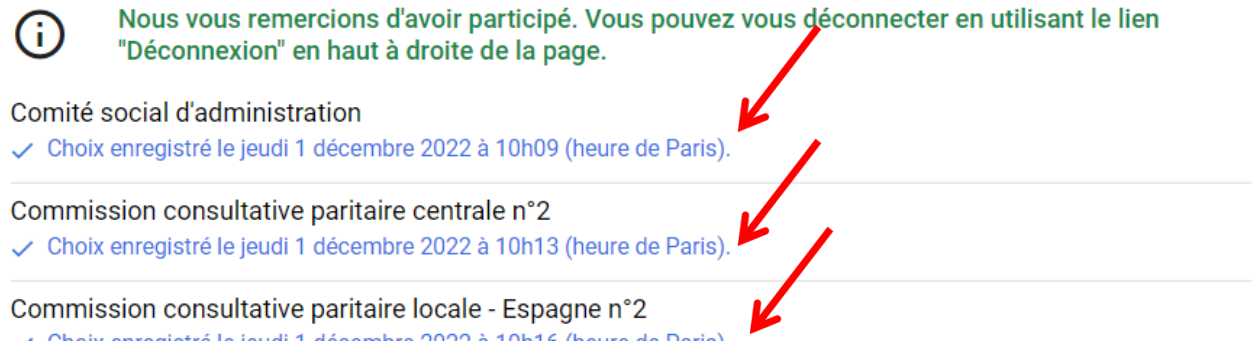

**NB: Si vous vous déconnectez de l'espace de vote AEFE avant d'avoir voté à tous les scrutins, vous devrez vous connecter de nouveau, AVANT JEUDI 8 DÉCEMBRE (15h30 heure de Paris), pour participer à la totalité des scrutins.**

**Vous avez voté FSU aux élections de l'AEFE, nous vous remercions de votre confiance ! N'oubliez pas de voter également aux élections du MEN si vous êtes détaché.e !**

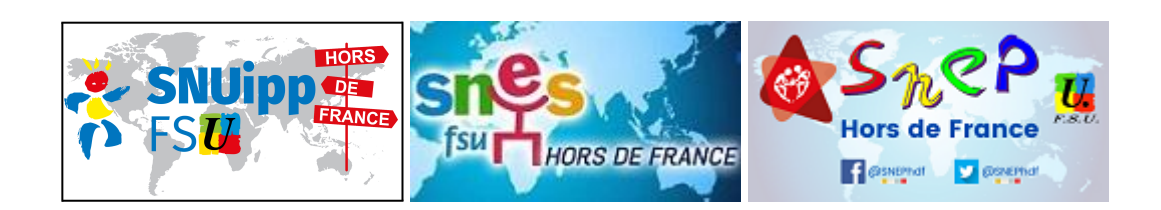

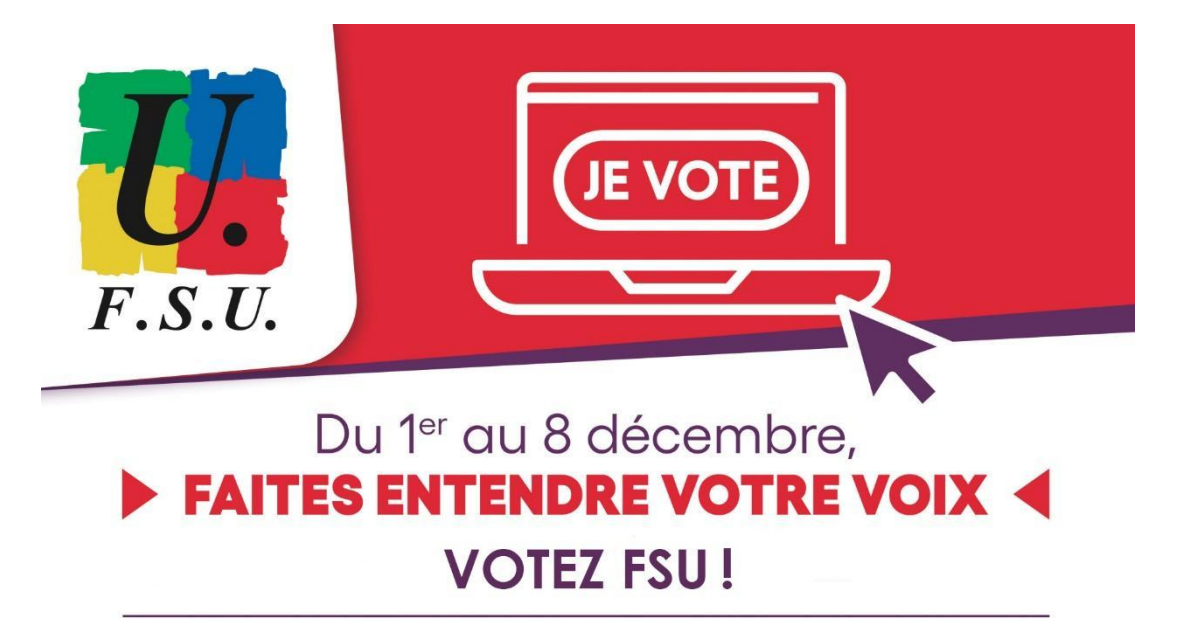